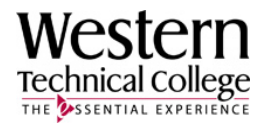

# GOOGLE TOOLS FOR SEO AND BEYOND

# YOU WILL NEED:

- Your FTP connection information (site, user name, password)
- An FTP client
- An email account you can access online or remotely

# SETTING UP A GOOGLE ANALYTICS ACCOUNT

- A Gmail account is recommended first, though it isn't necessary.
	- o Visit www.gmail.com to create an account
	- o If you don't want a Gmail account you can set up a Google Account using your current email address at www.google.com/accounts/NewAccount
- Visit www.google.com/analytics
	- o Click on "Sign Up Now" just below the **club Access Analytics** button
	- o Sign up using your new or existing Gmail Account

# IMPLEMENTING GOOGLE ANALYTICS

- Add Website Profile
	- o If you have one site, this happens when you sign up for Analytics
- Under "Tracking Code" copy the code
	- o Paste the code on each page right *before* the closing head tag (</head>)
	- o Using an external JavaScript file helps make this a little easier
		- Visit www.w3schools.com/js/js\_whereto.asp for remote JavaScript instructions
- Remember that Google Analytics statistics will always be 24 hours behind

# SETTING UP GOOGLE WEBMASTER TOOLS

- Google's Webmaster Tools can be found at www.google.com/webmasters/tools/
- Sign in with your Google Account
- Click  $\Box$  Add a site... and enter the URL of your Web site
- Choose your method of verification (metatag, HTML file, or DNS record) and follow the directions

## CREATING A SITEMAP

- Sitemaps can be created by hand, or automatically (preferred)
- Visit www.xml-sitemaps.com and follow the directions
- Remember to change the sitemap often; monthly for frequently changed sites, annually at least
- Save you the **sitemap.xml** file to your desktop, then upload into your Google Webmaster Tools account

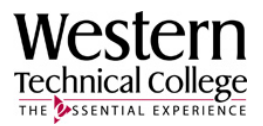

## CONFIGURING CRAWLER ACCESS

- Crawlers look for **robots.txt** file, which you can create in the Webmaster Tools
- A list of bad bots to exclude can be found at: www.tareeinternet.com/forum/knowledgebase/235‐blocking‐bad‐bots‐robots‐txt.html
	- o It easiest to copy this list into the file generated by the Webmaster Tools
- Click the "Download" button to save your file
- Upload the **robots.txt** file to your site's root (main) directory

#### WORKING WITH KEYWORDS

Webmaster Tools has several tools to help you determine what keywords to use when optimizing

#### BASIC STRATEGY FOR ORGANIC SEARCH

- Choose one (or possibly two) search terms per page
	- o Choosing a term relevant to the page's content is critical
- Ensure that your title tag (<title>) contains the term for the page
- Ensure that an <h1> tag containing the term is on the page
- Use the term frequently in the content
	- o 3 to 6 times is optimal
- Remember to write content for the user, not search engines
- See Webmaster Tools Help for more information on SEO

#### **GETTING STARTED**

- The Webmaster Tools dashboard shows you **Search Queries**, the terms often used to find your content
	- o This is a good starting place for your search optimization efforts
- Use Google's AdWords Keyword Tool to test keyword ideas and estimate pricing for Google AdWords
	- o Google AdWords can interface with Google Analytics to track paid ad goals
		- This includes monetarily-based information if you sell online

#### OTHER WEBMASTER TOOLS TO CONSIDER

#### **SITELINKS**

• Sitelinks controls the links that appear on your site's listing in Google

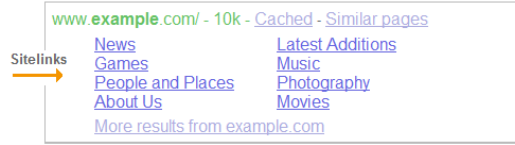

#### CHANGE OF ADDRESS

• Use if you move your Site to another domain

#### **DIAGNOSTICS**

• This set of tools can help you detect Malware, check for broken links, deliver crawl stats, and give advice on various Web aspects you may not have considered.

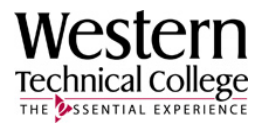

# LIST OF IMPORTANT LINKS

Below is a list of links found in the document above.

# GOOGLE ACCOUNT

• www.gmail.com or www.google.com/accounts/NewAccount

# GOOGLE ANALYTICS

• www.google.com/analytics

# GOOGLE WEBMASTER TOOLS

• www.google.com/webmasters/tools/

# GOOGLE WEBMASTER TOOLS HELP (REGARDING SEO)

• www.google.com/support/webmasters/bin/answer.py?hl=en&answer=35291

# GOOGLE ADWORDS KEYWORD TOOL

• https://adwords.google.com/select/KeywordToolExternal

## EXTERNAL JAVASCRIPT REFERENCE:

• www.w3schools.com/js/js\_whereto.asp

## SITEMAP CREATOR

• www.xml‐sitemaps.com

#### LIST OF BAD ROBOTS

• www.tareeinternet.com/forum/knowledgebase/235‐blocking‐bad‐bots‐robots‐txt.html

#### SITE FOR THIS AND OTHER INFORMATION FOR SMALL BUSINESS WEBSITES

• www.montet.org

## QUESTIONS?

Feel free to contact me at johnmontet@gmail.com.